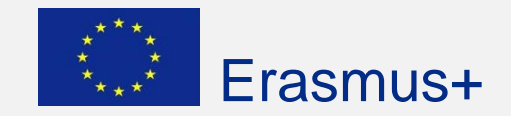

# **Europass Lebenslauf**

**(mit digitalen Kompetenzen)** <https://europa.eu/europass/de>

[www.bs-ed.de/schulleben/erasmus/europass-lebenslauf](http://www.bs-ed.de/schulleben/erasmus/europass-lebenslauf)

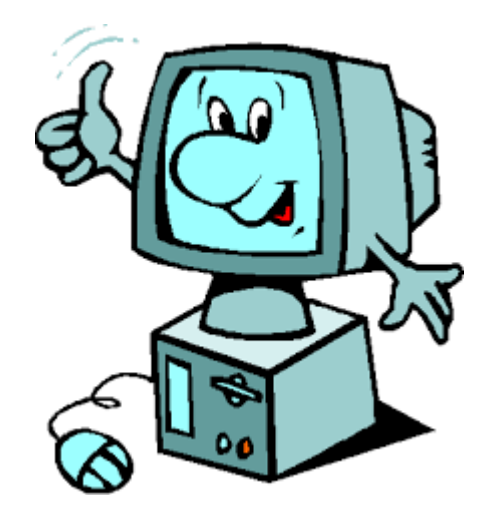

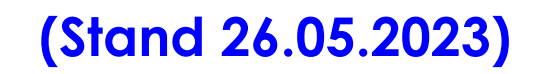

Regierungsbezirk Oberbayern

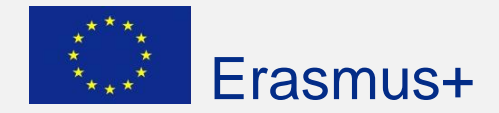

#### **Europass Lebenslauf im Europass-Portal: <https://europa.eu/europass/de>**

#### Auf der Homepage existieren "mehrere Wege zum Ziel"!

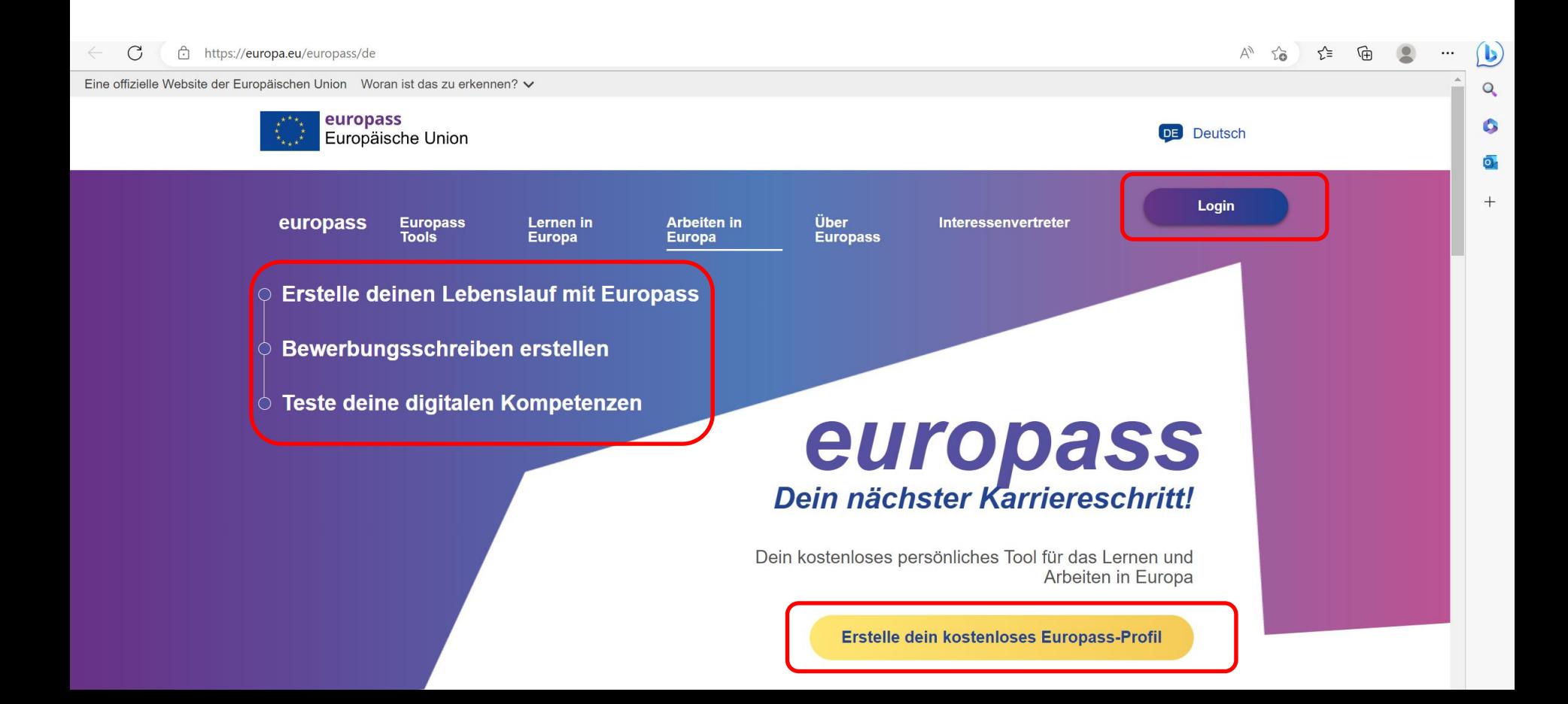

# Multiplikatorennetzwerk für Erasmus+ Berufsbildung **Erasmus+**

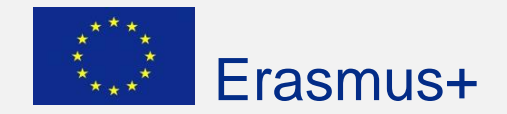

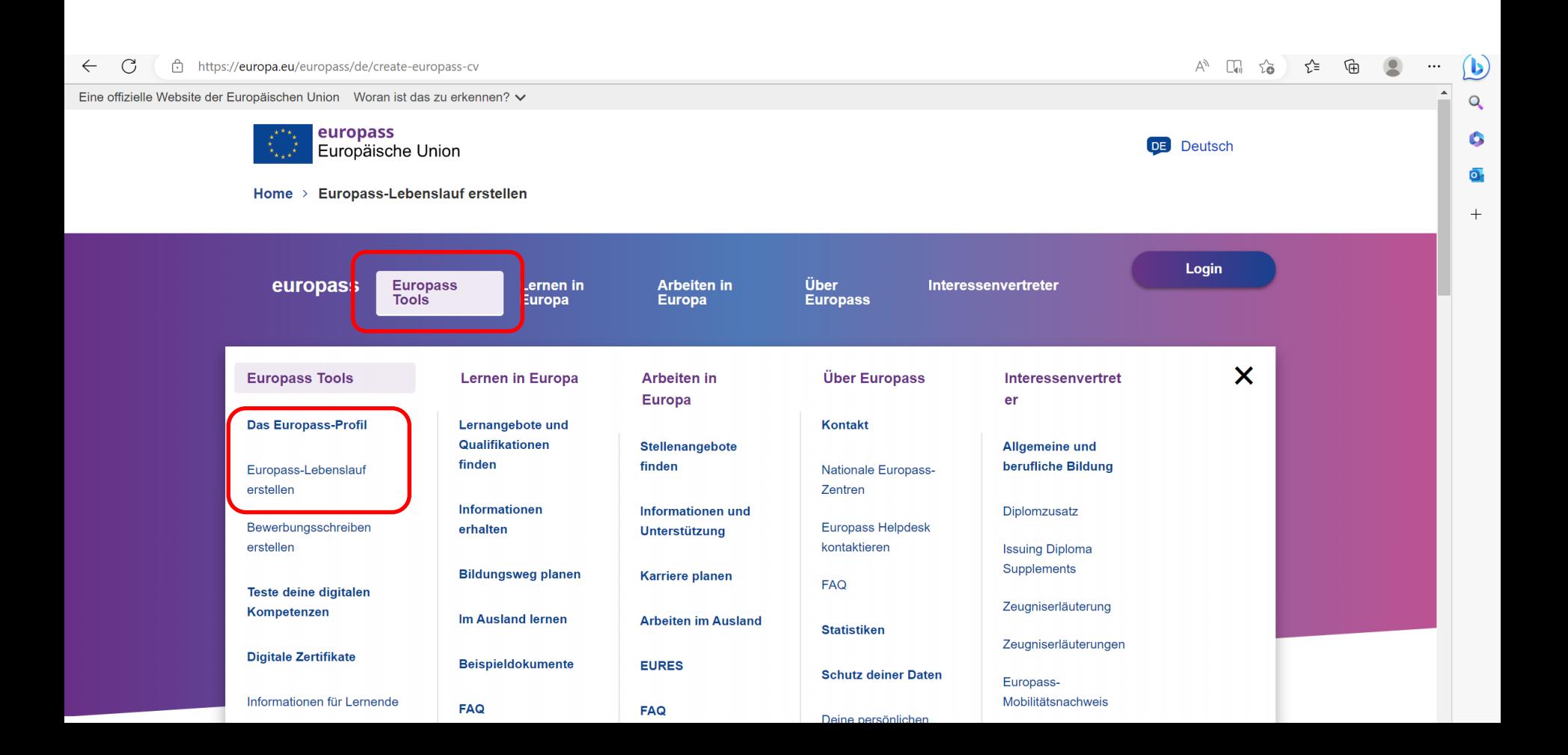

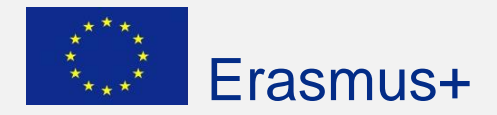

Man hat **2 verschiedene Möglichkeiten**:

- 1. Man klickt auf "[Lebenslauf erstellen](https://europa.eu/europass/eportfolio/screen/cv-editor?lang=de&previous=https://europa.eu/europass/de)" bzw. "Als Gast fortfahren" **(LEICHT)** Hier kann man einen Lebenslauf erstellen und als PDF herunterladen. Dieses PDF kann jederzeit wieder hochgeladen und weiterbearbeitet werden. Die personenbezogenen Daten sind nur für den Zeitraum der Erstellung des Lebenslaufes im Browser bzw. im Portal gespeichert. Unter "Wähle eine Sprache für deinen Lebenslauf" kann man die Sprache der Überschriften im Lebenslauf festlegen.
- 2. Man klickt auf "[Erstelle dein kostenloses Europass-Profil"](https://europa.eu/europass/eportfolio/screen/profile?lang=de&previous=https://europa.eu/europass/de/node/1) **(SCHWIERIG)** Die personenbezogenen Daten werden dauerhaft im Portal gespeichert. Aus Sicherheitsgründen kann der Zugriff durch eine **2FA** (2-Faktor-Authentifizierung) zusätzlich gesichert werden. Man muss sich aber erst einen **EU Login** erstellen und dann die 2FA auf einem Smartphone oder Tablet mithilfe der **EU Login Mobile App** ausführen. Als Anleitung steht eine [PowerPoint](https://europa.eu/europass/en/document-library/two-factor-authentication-tutorial) zur Verfügung.
	- Um hier die Sprache der Überschriften im Lebenslauf umzustellen, muss man unter "Entscheide bitte, in welcher Sprache du dein Profil anlegen möchtest:" die Sprache des Profils umstellen.

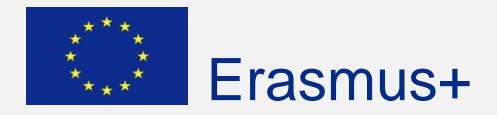

#### **Vorteile des Europass-Profils:**

- 1. Die Daten werden dauerhaft online gespeichert und können jederzeit um neue Arbeitserfahrungen ergänzt werden.
- 2. Nach der Erstellung deines Europass-Profils kann man mit wenigen Klicks so viele Lebensläufe erstellen, wie man möchte.
- 3. Man kann unter mehreren Designs auswählen.
- 4. Man kann die Lebensläufe in 30 Sprachen erstellen, speichern und weiterleiten.
- 5. Man kann seinen Europass-Lebenslauf herunterladen, ihn in der eigenen Europass-Bibliothek speichern oder mit Arbeitgebern, EURES oder anderen Arbeitsvermittlungen teilen.

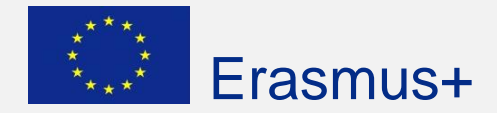

#### **Tipp: Registrieren und anmelden, damit die Vorteile des Europass-Profils genutzt werden können!**

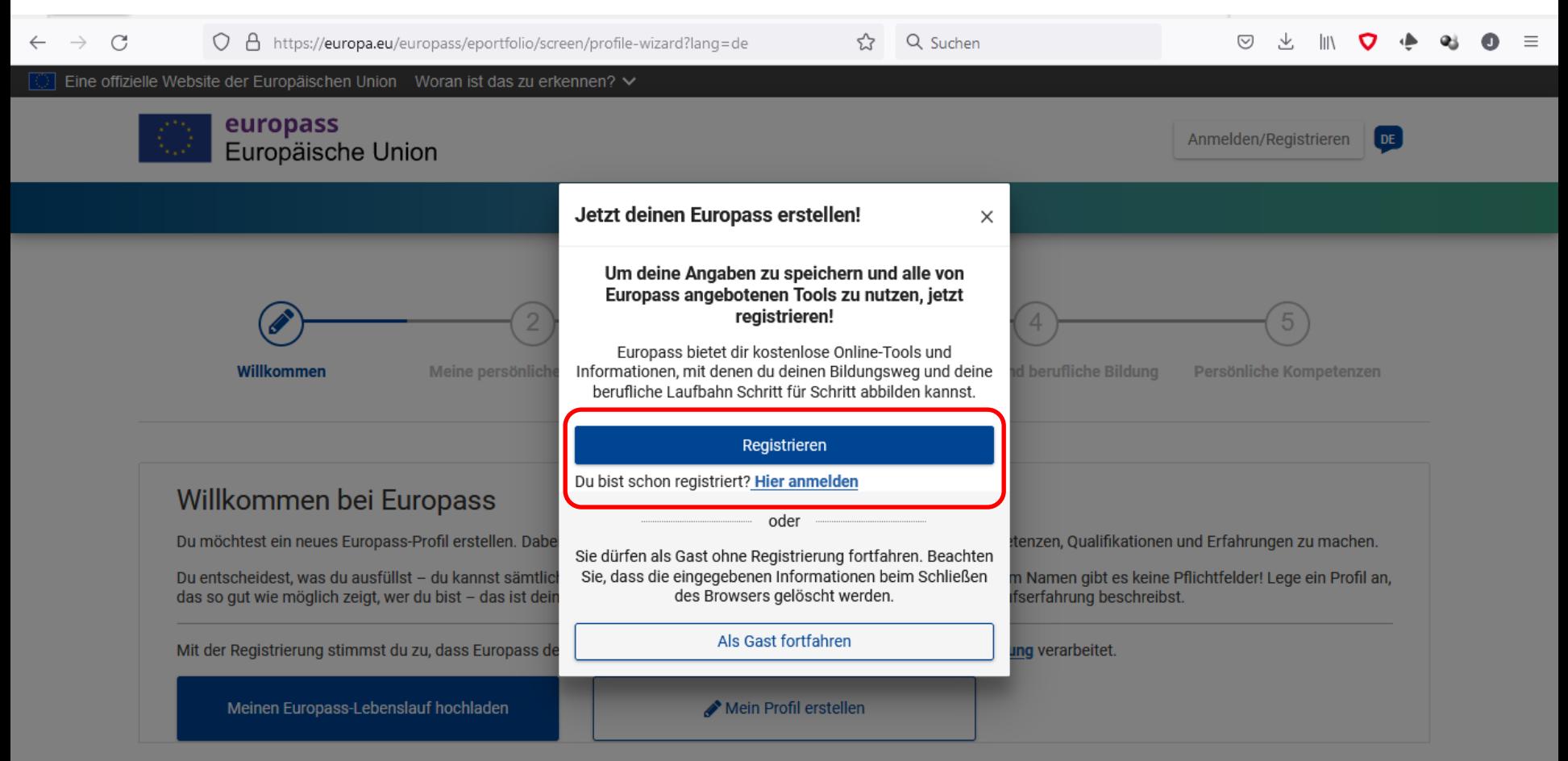

**Beenden** 

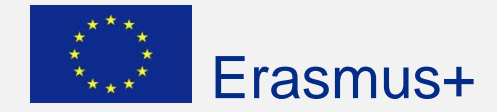

#### **Tipp**: **Zwei-Faktor-Authentifizierung einrichten (z.B. mit EU Login-App)**

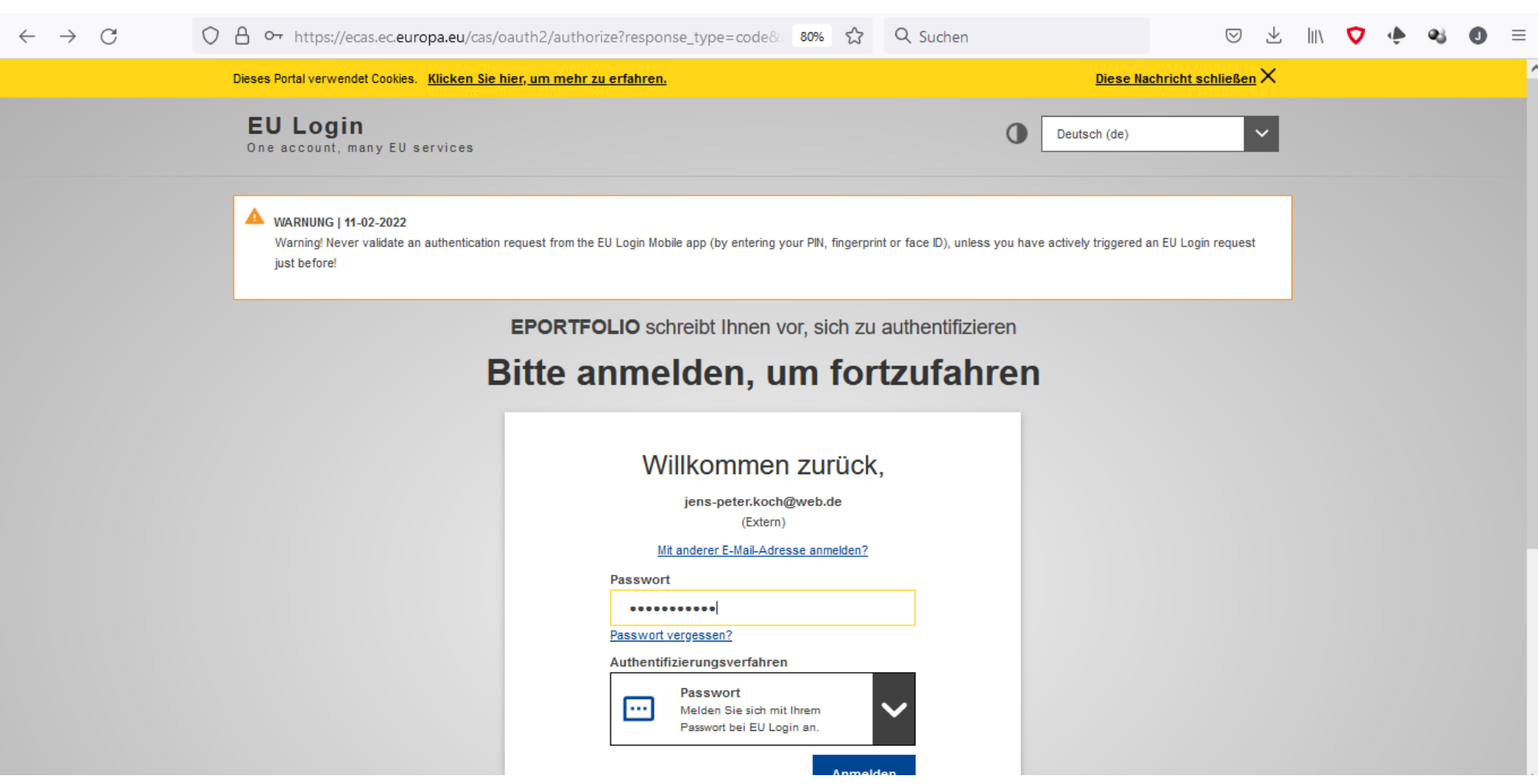

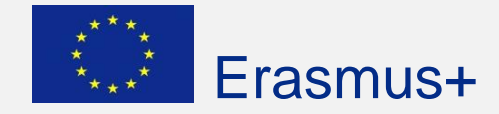

#### **Tipp**: **Zwei-Faktor-Authentifizierung (2FA) einrichten (z.B. mit EU Login-App)**

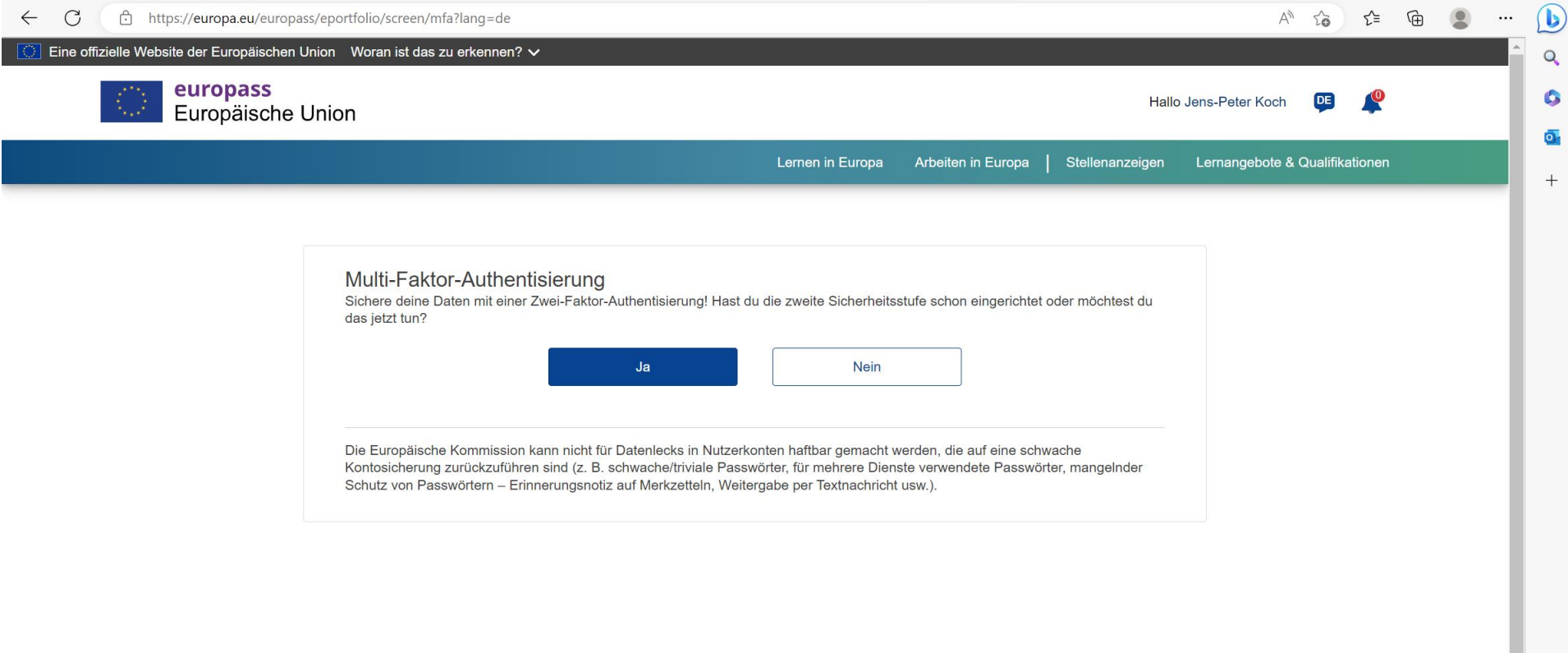

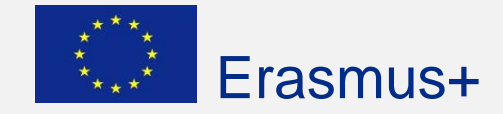

#### **Tipp**: **Zwei-Faktor-Authentifizierung (2FA) einrichten (z.B. mit EU Login-App)**

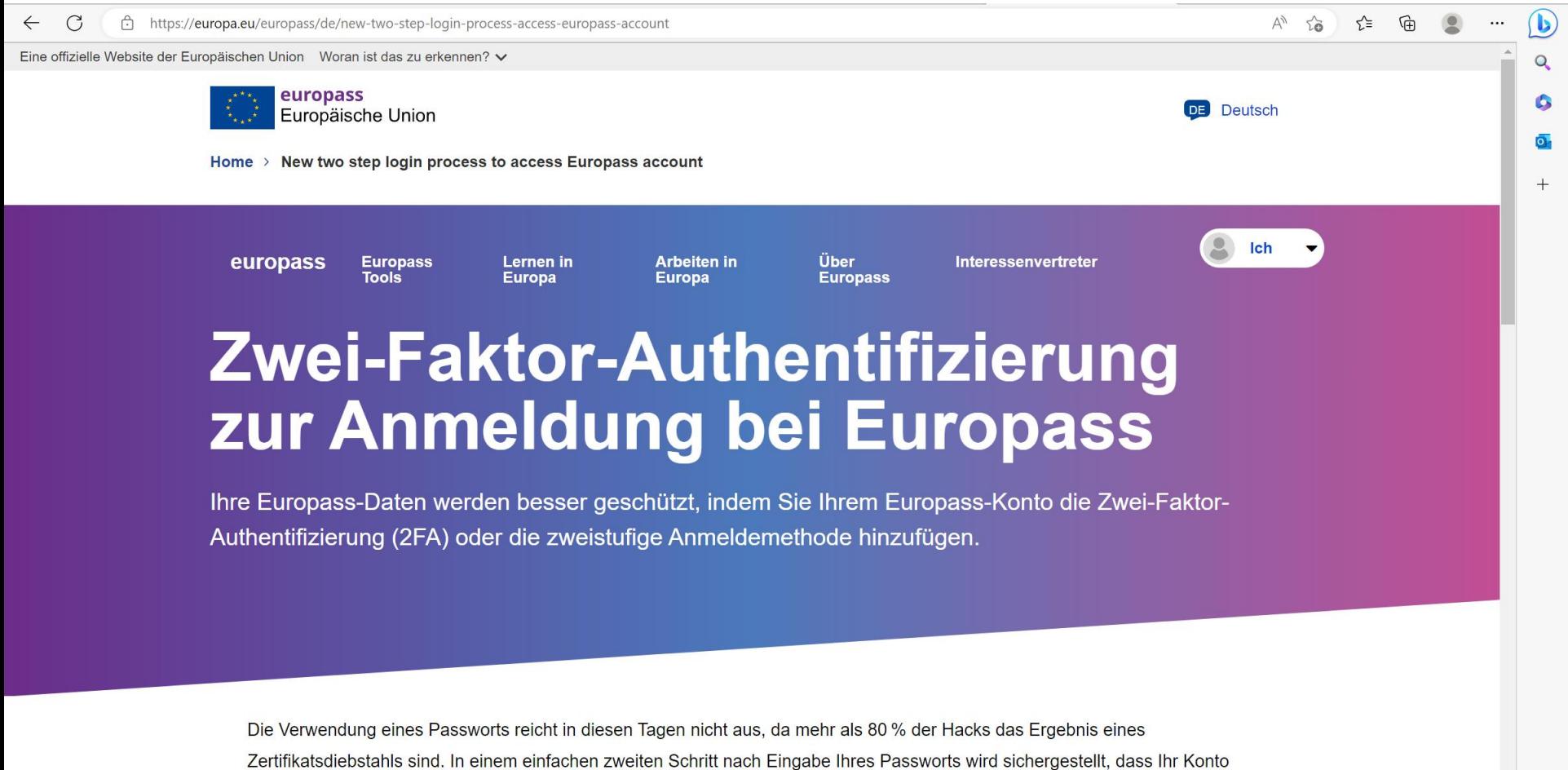

von Hackern sicherer ist, die versuchen, Informationen, die missbraucht werden können, zu stehlen. Stellen Sie sicher, dass Sie 2FA in Europass aktivieren, da dies bald zu einer verbindlichen Sicherheitsanforderung wird.

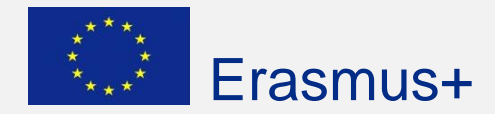

**Tipp: Zuerst über den Button "Erstelle dein kostenloses Europass-Profil" das Profil anlegen und alle Daten, Zertifikate und Zeugnisse hochladen.**

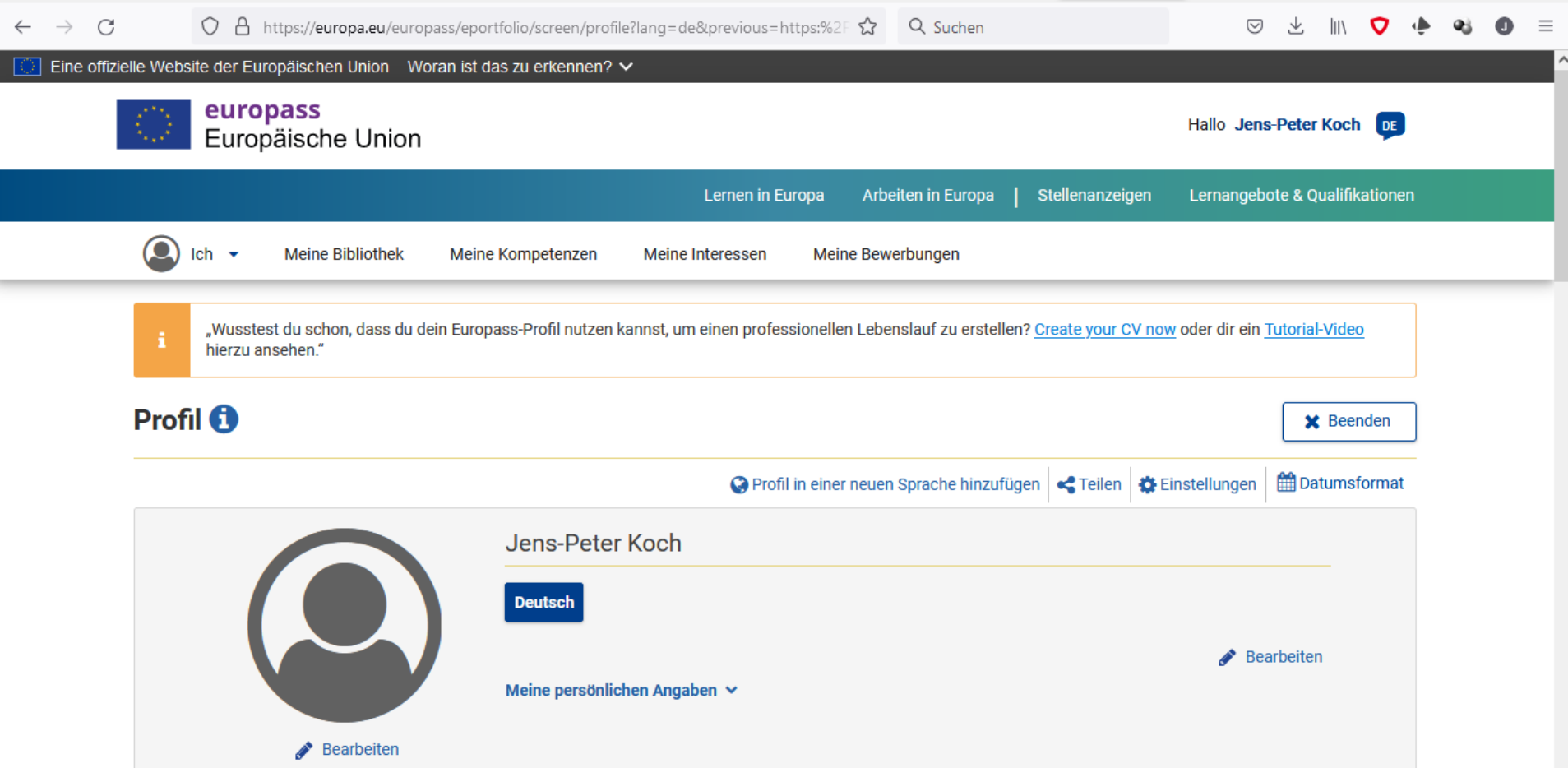

# Multiplikatorennetzwerk für Erasmus+ Berufsbildung **Erasmus+**

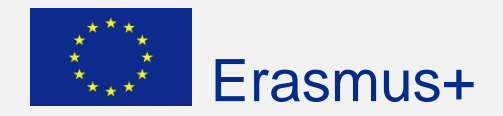

**Tipp: Auf den Button "Teste deine digitalen Kompetenzen" klicken und den Test durchführen. Der Test kann beliebig oft wiederholt werden, wird aber nicht im Portal gespeichert!**

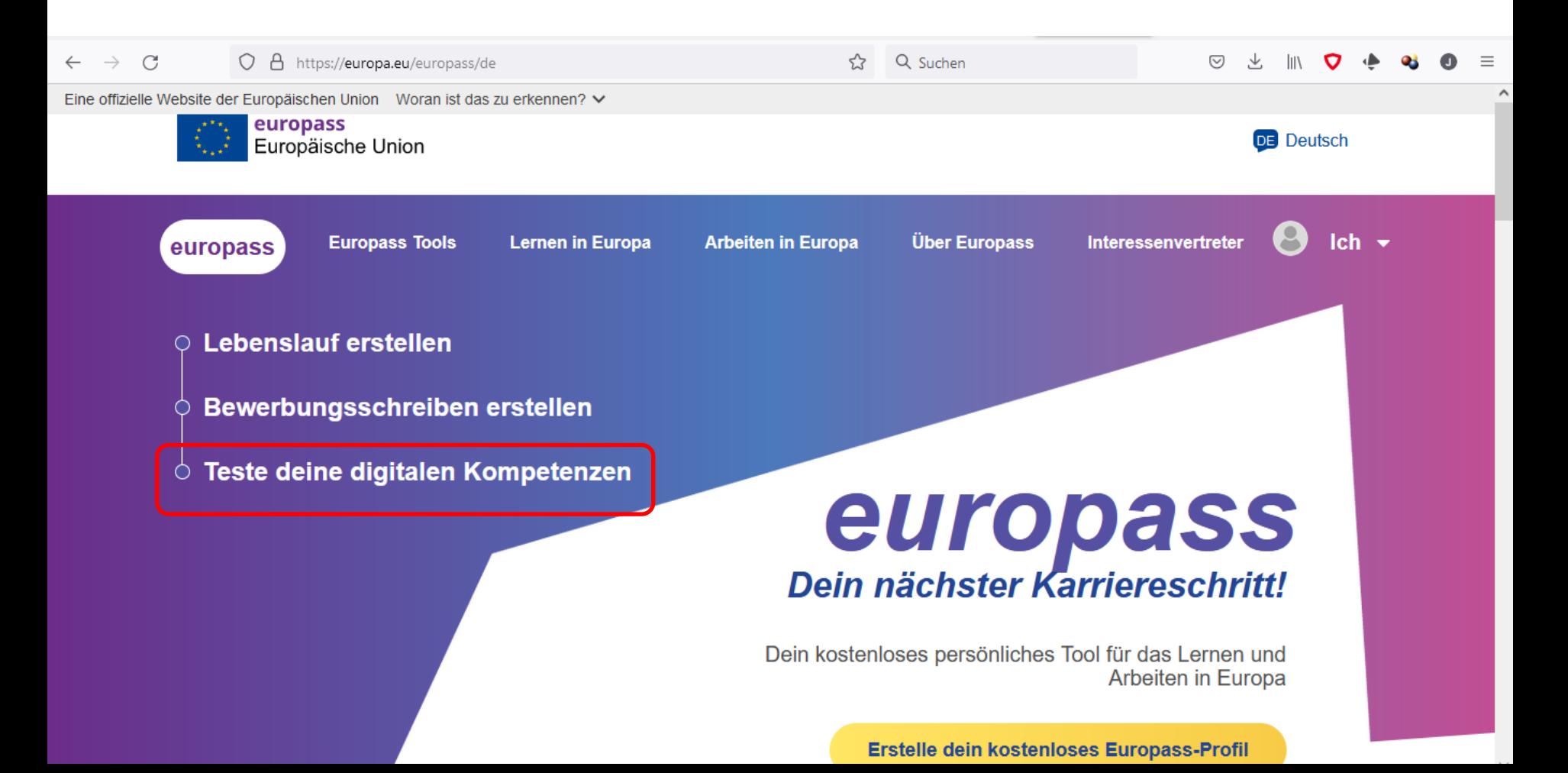

## Multiplikatorennetzwerk für Erasmus+ Berufsbildung **Erasmus+**

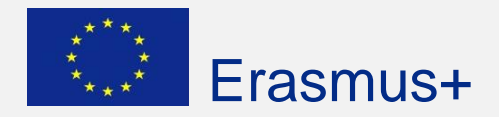

**Tipp: Um den Test dauerhaft zu speichern und in den Lebenslauf zu übertragen,**  im Europass-Profil über den Reiter "Meine Kompetenzen" den Test **durchführen:**

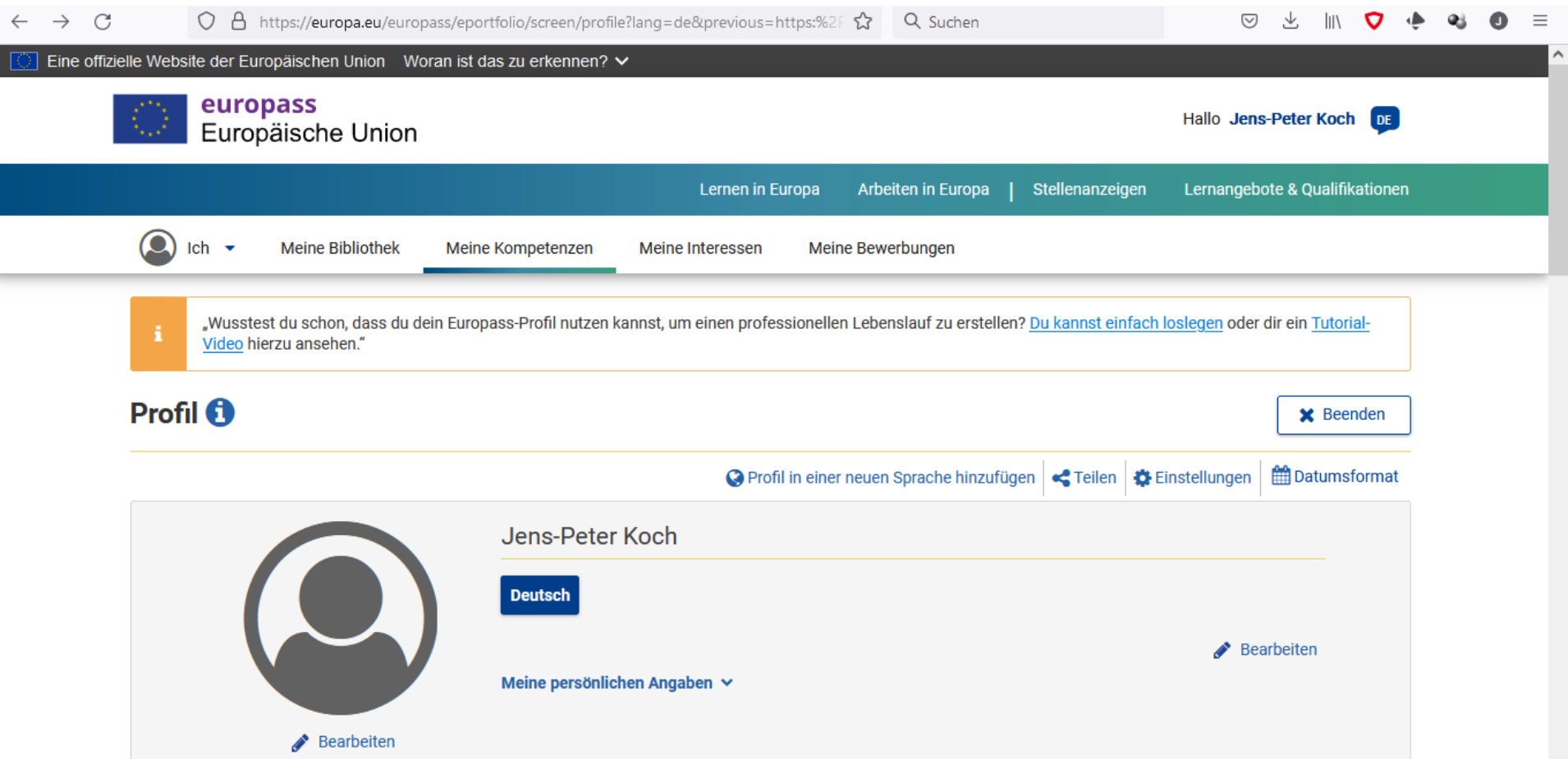

https://europa.eu/europass/eportfolio/screen/my-skills

# Multiplikatorennetzwerk für Erasmus+ Berufsbildung Final Erasmus+

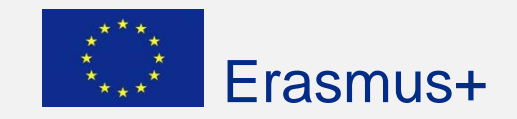

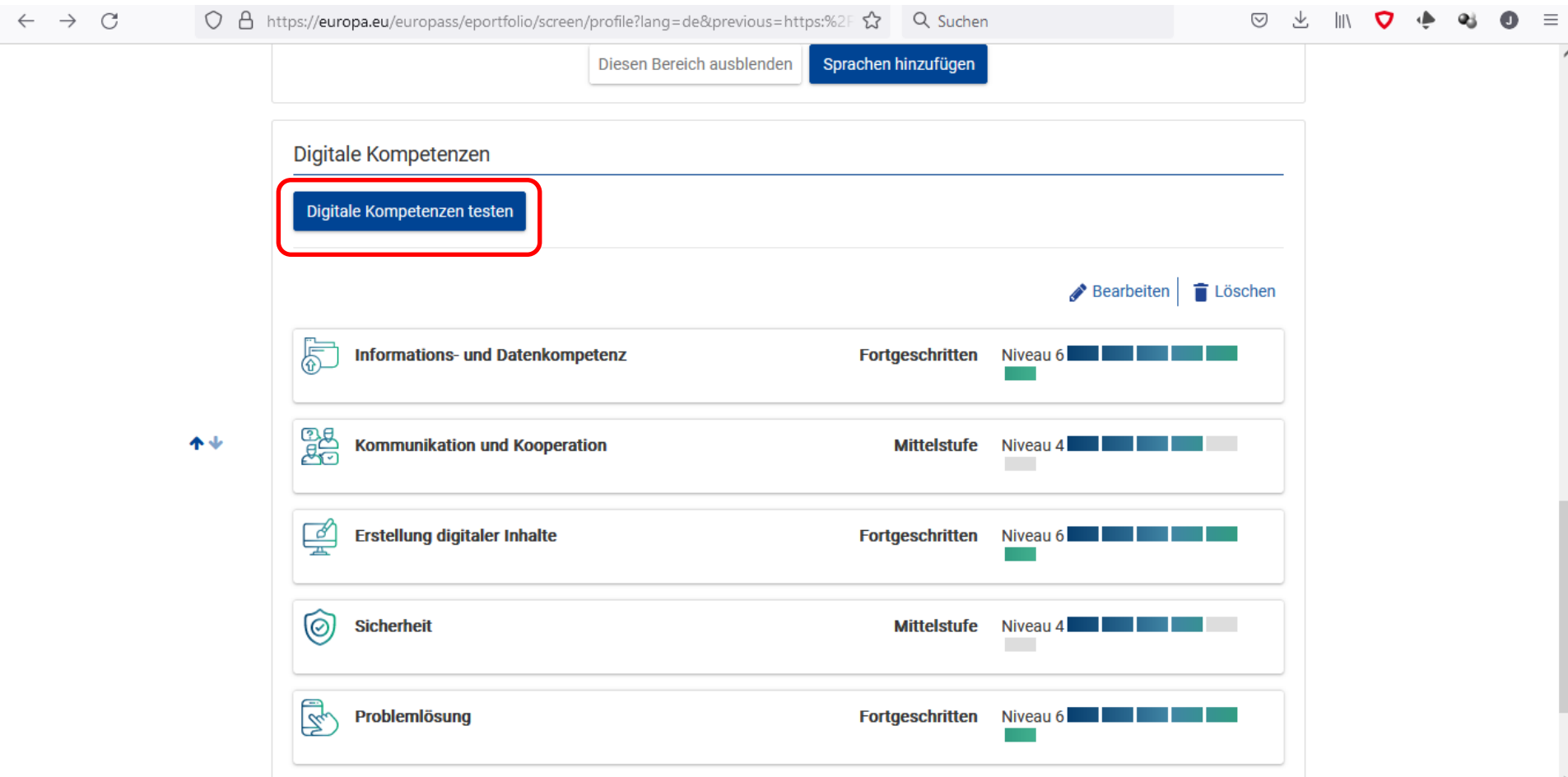

**Dieses Raster der digitalen Kompetenzen entspricht dem DigComp 2.2 vom 17.03.2022 für Bürger:innen (bzw. Schüler:innen) der EU.** (Ursprung der Strategie der Kultusministerkonferenz "Bildung in der digitalen Welt")

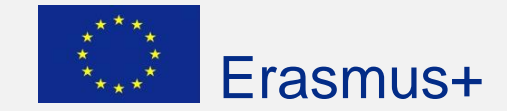

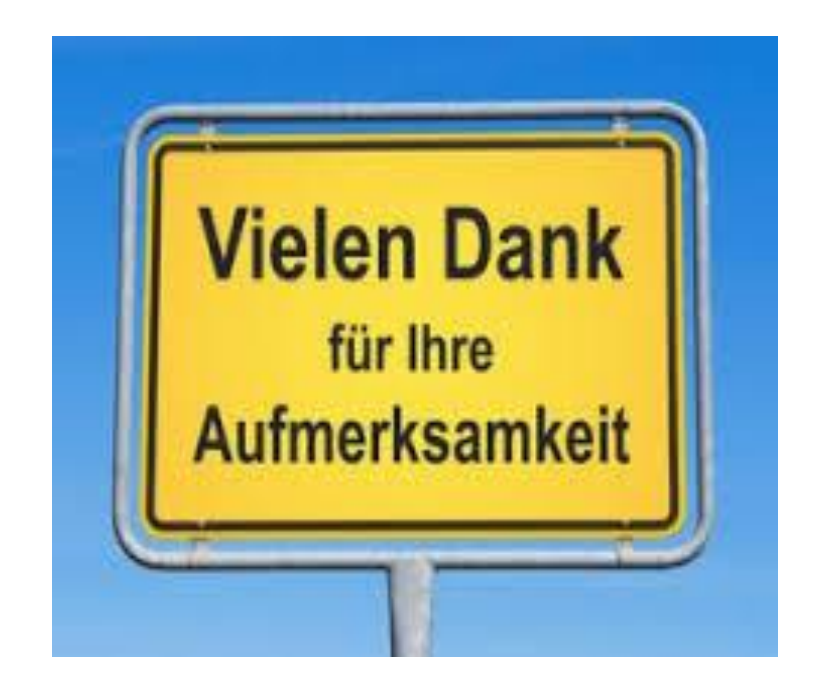

#### **Jens-Peter Koch** Multiplikator für Erasmus+ Berufsbildung für Oberbayern 26. Mai 2023 [www.bs-ed.de](http://www.bs-ed.de/) und [jens-peter.koch@bs-ed.de](mailto:jens-peter.koch@bs-ed.de)